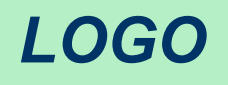

## **Ашық сабақ**

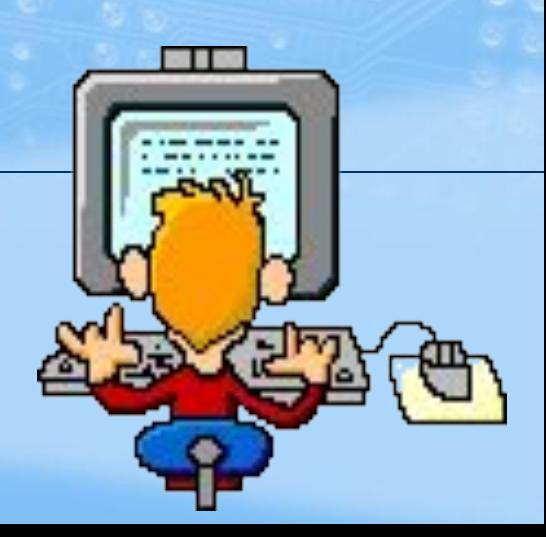

### Қарапайым графикалық редакторы. Суретті ашу, сақтау.

*LOGO*

#### **Сабақтың мақсаты:**

**Paint графикалық редакторын бағыттауды, қосуды, сурет салу жəне сақтауды үйрету.**

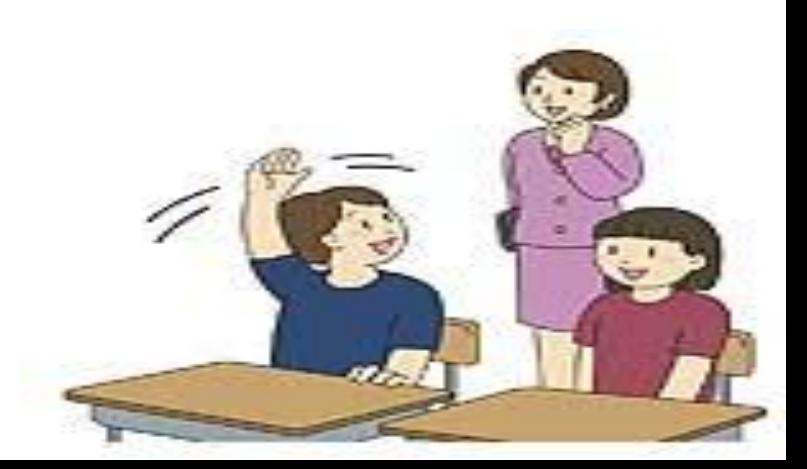

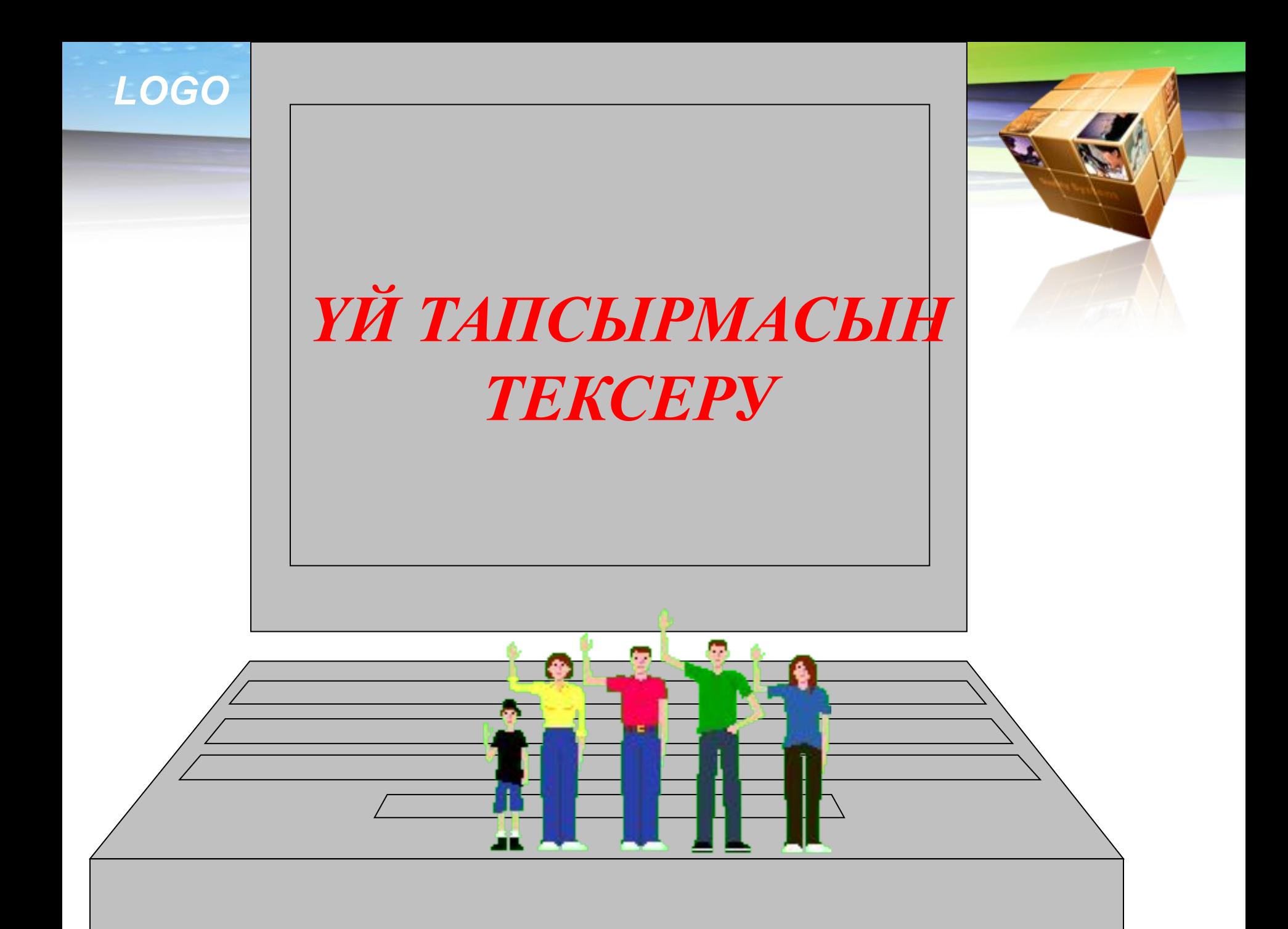

#### *LOGO* **Өткен тақырыптар бойынша сұрақтар:**

- Компьютер жанындағы өсімдік? (
- Ақпараттың ең кішкене өлшем бірлігі? (бит
- Ақпарат еңгізу құрылғысы? (
- Пернетақта неше бөлікке бөлінеді? (6)
- Бос орын қалдыру пернесі? (
- Capslock-тың қызметі К

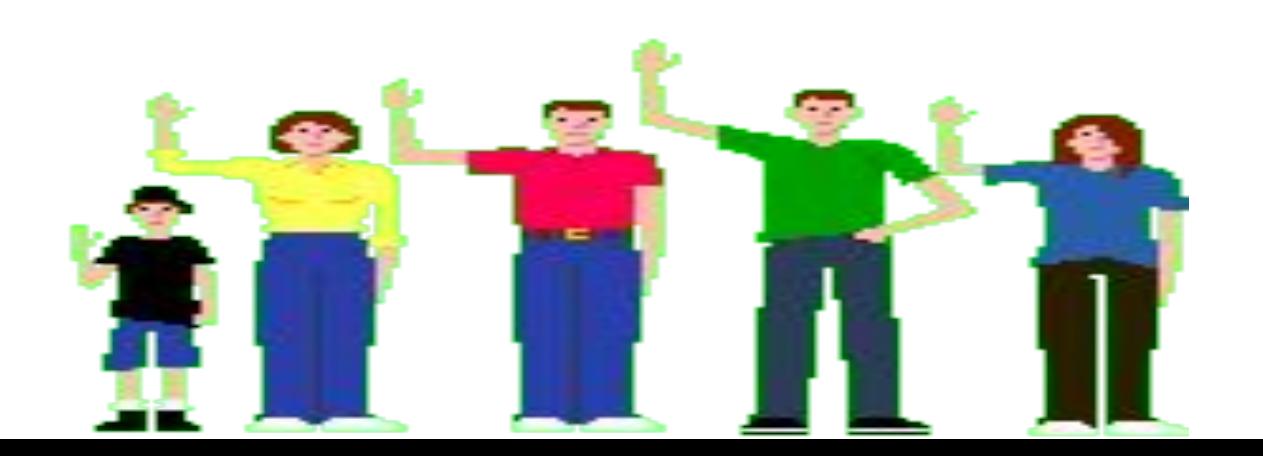

#### **Инсерт картасын толтыру.**  *Не білемін? Не білгім келеді?*

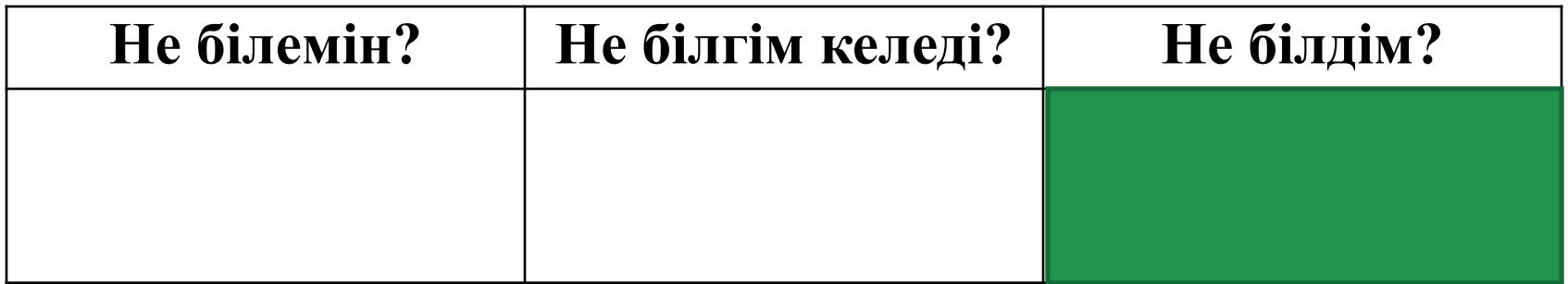

**Редактор: 1. Құрал-саймандар мен бояуларды қолдана отырып, сурет салуға; 2. Суреттерді бөлек бөліктерден құрастыруға; 3. Суретке мəтінді енгізу жəне қалыптастыруға; 4. Бар графикалық объектілерді түзетуге; 5. Схемаларды сызуға жəнс т.б. мүмкіндік береді.**

#### **Paint графикалық редакторын іске қосу**

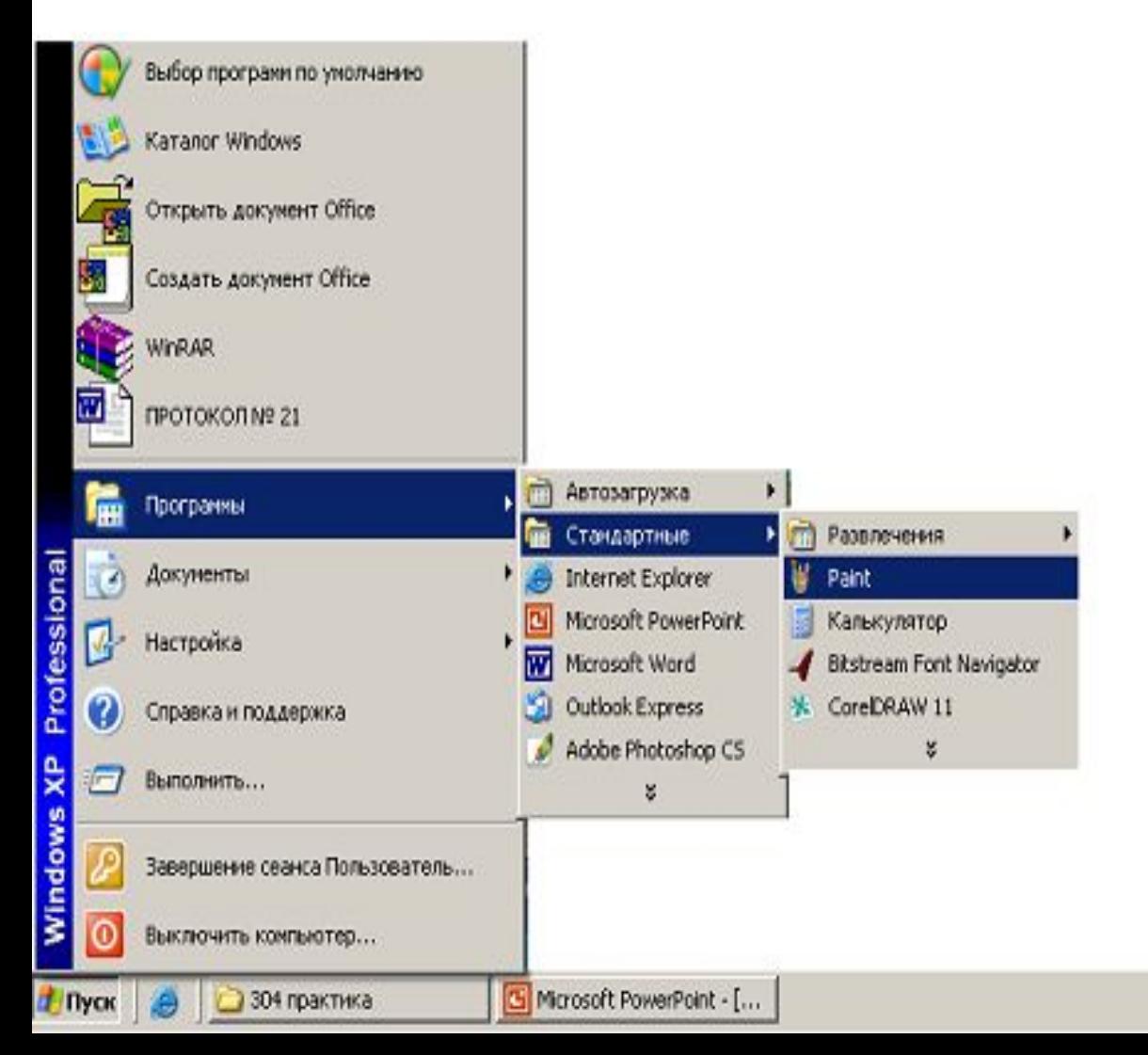

*LOGO*

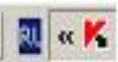

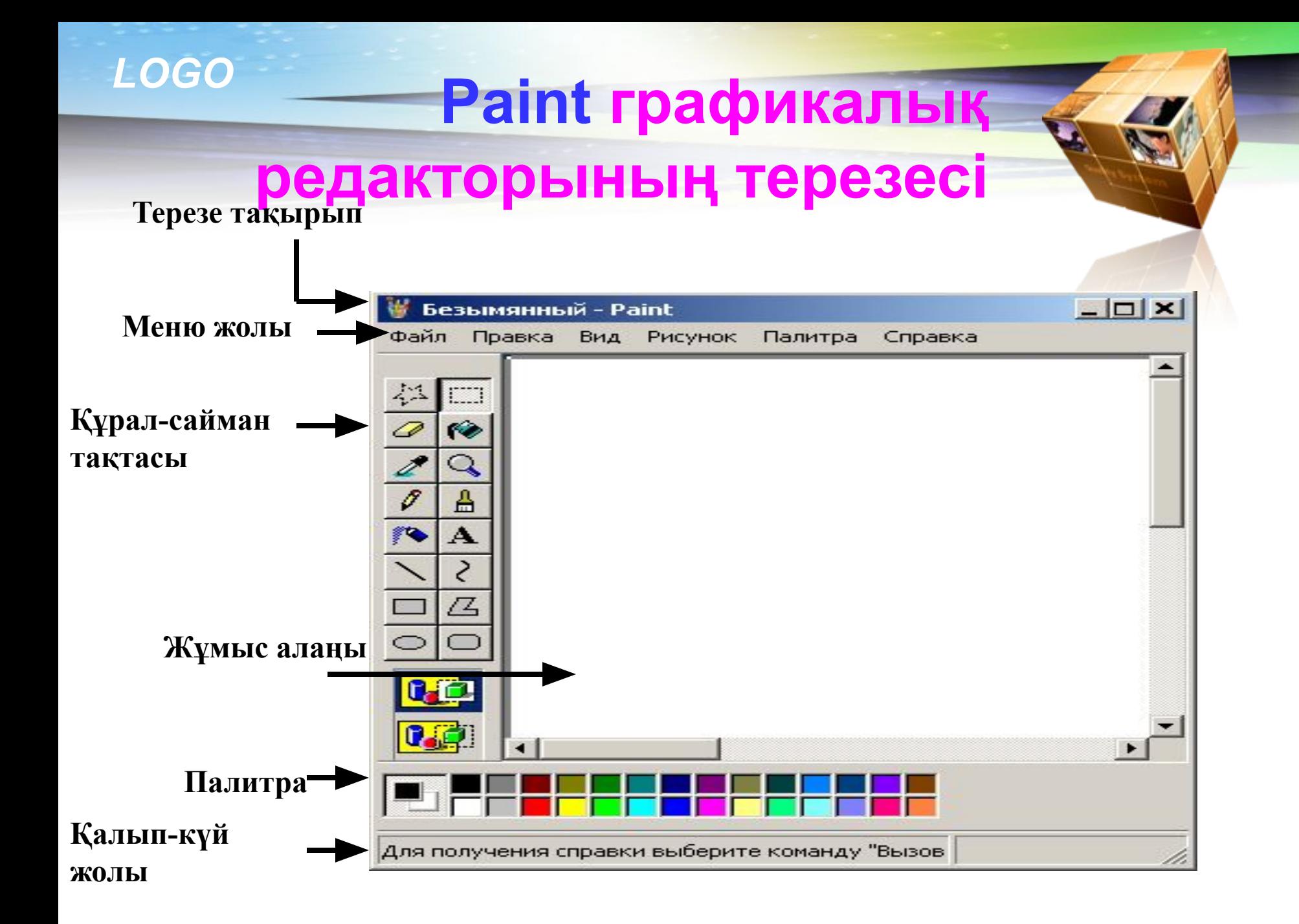

#### *LOGO***Paint редакторында 16 құрал пайдалануға болады.**

**Қажет аймақты белгілеу құралы Белгілеу құралы Өшіргіш Құю құралы Түс таңдау құралы Масштаб құралы Қарандаш Қылқалам Бүріккіш № А Жазу Сызық Қисық** Тік төртбұрыш **□ | Д** | Көпбұрыш **Эллипс Бұрыштары дөңгеленген тік төртбұрыш**

*LOGO*

#### **Компьютермен жұмыс**

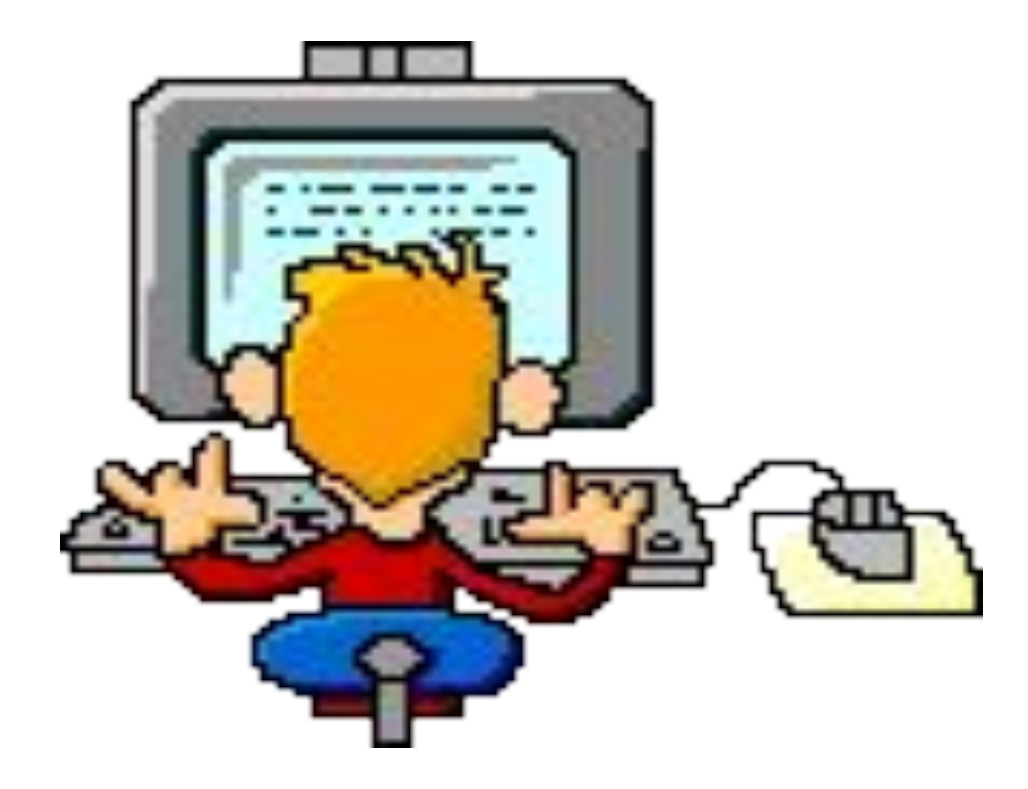

*LOGO* **Тапсырма***: Құрал-сайман тақтасының келесі суреттегі құралдарының атарын жаз.*

**Қажет аймақты белгілеу құралы**

**Түс таңдау құралы Масштаб құралы**

Бүріккіш **№ А** Жазу

**Тік төртбұрыш Көпбұрыш**

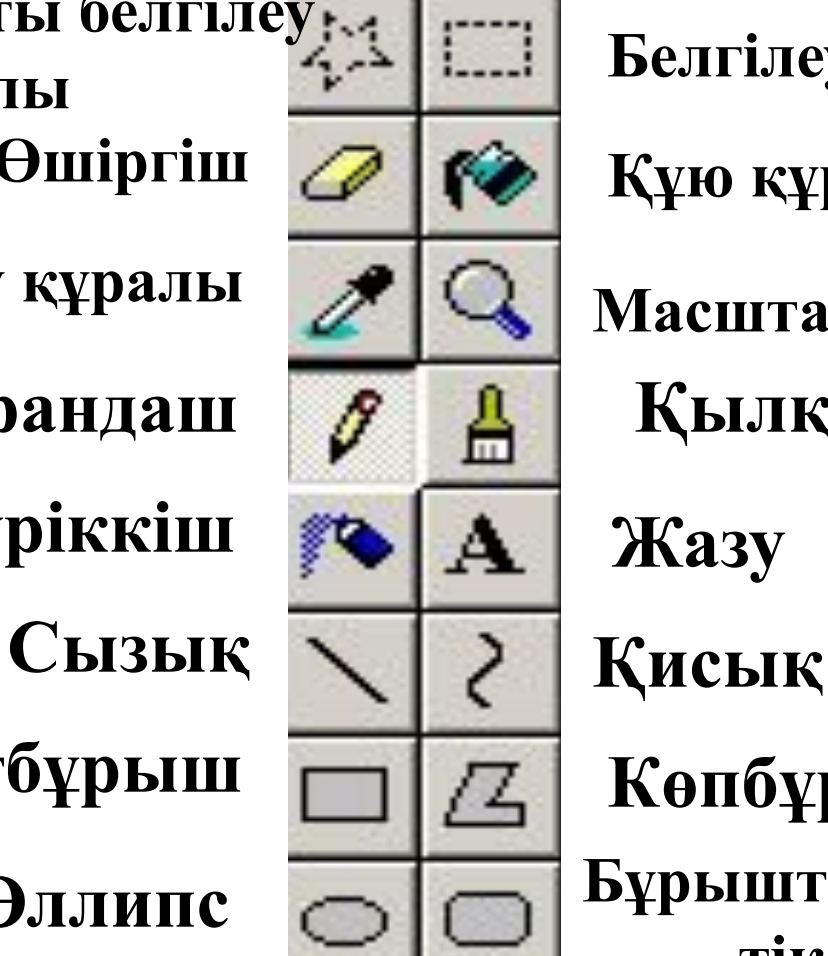

**Эллипс Бұрыштары дөңгеленген тік төртбұрыш**

**Қарандаш Қылқалам**

**Өшіргіш Құю құралы**

**Белгілеу құралы** 

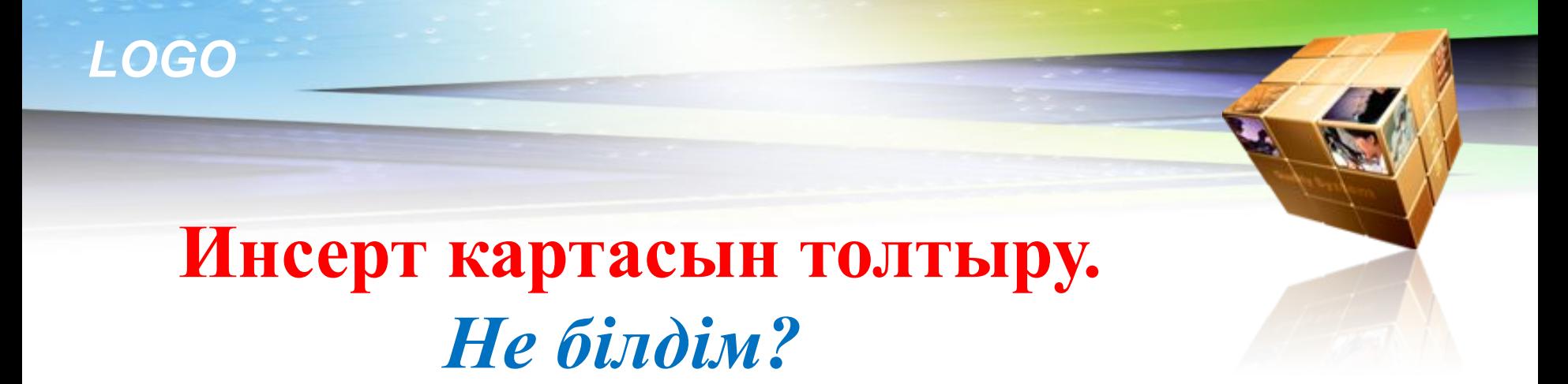

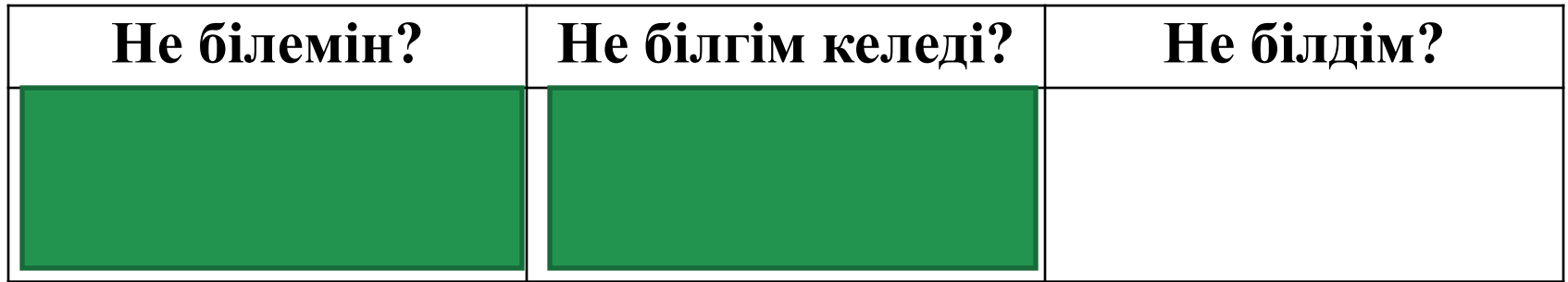

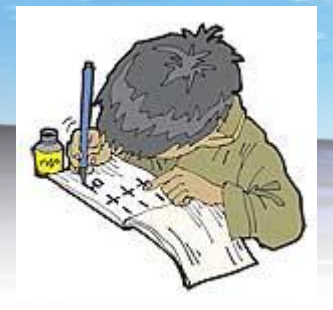

#### **Үйге тапсырма:**

#### **ІV-тарау, 125 беттегі өзіңді тексер тест**

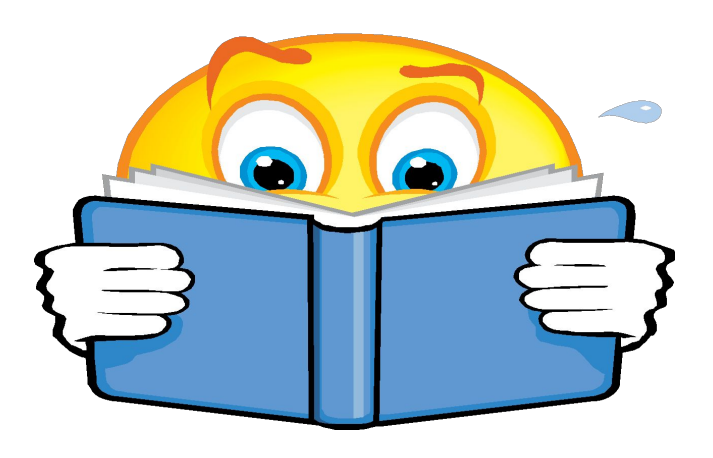

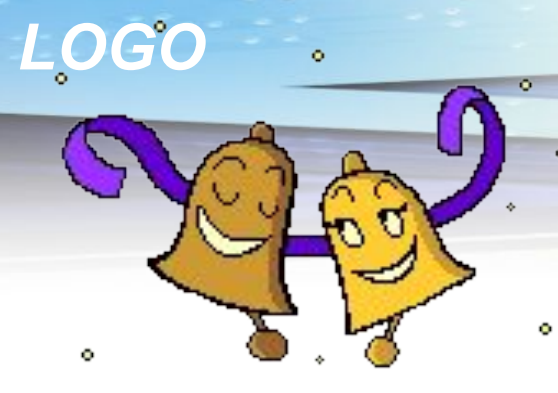

# Hasaphaphit hista paxwet!

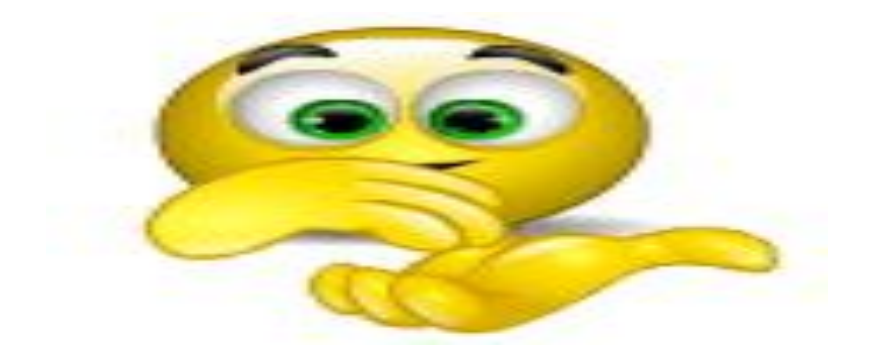